## **1. IMPRESIÓN DESDE PENDRIVE**

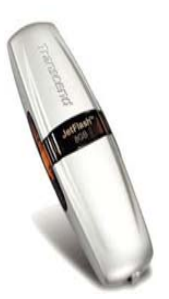

Para imprimir desde un pendriver es necesario que el documento esté en pdf.

Si su documento no está en pdf deberá convertirlo para ello pulse el botón derecho del ratón y elija la opción Conver to a pdf Creator.

Para realizar la conversión deberá tener instalado un programa. Entre otros programas gratuitos se encuentran el pdf Creator y el Cutepdf.

Para más información sobre programa similares se puede consultar la página Enlace http://www.cdlibre.org/